# 252-0027-00: Einführung in die Programmierung **Übungsblatt 11**

Abgabe: 10. Dezember 2019, 10:00

Checken Sie die neue Übungs-Vorlage aus. Vergessen Sie nicht, Tests zu schreiben!

#### **Aufgabe 1: Notenauswertung (Bonus!)**

**Achtung:** Diese Aufgabe gibt Bonuspunkte (siehe "Leistungskontrolle" im <www.vvz.ethz.ch>). Die Aufgabe muss eigenhändig und alleine gelöst werden. Die Abgabe erfolgt wie gewohnt per Push in Ihr Git-Repository auf dem ETH-Server. Verbindlich ist der letzte Push vor dem Abgabetermin.

Die Klasse Service stellt verschiedene Analysen für Prüfungsergebnisse von *S* Studierenden zur Verfügung. Die Liste von Ergebnissen besteht aus *S* Einträgen, also jeweils ein Eintrag pro Student/in. Jeder Eintrag besteht aus einer Zeile und enthält (in dieser Reihenfolge):

- 1. die Immatrikulationsnummer des Studierenden (ein identifizierender positiver int-Wert)
- 2. drei Noten (drei reelle Zahlen im Bereich von 1.0 bis 6.0, getrennt durch Leerzeichen)

Die drei Noten gehören zu den Fächern *Fach 1*, *Fach 2* und *Fach 3*. Zusätzliche Leerzeilen und -zeichen sollen ignoriert werden. Eine Beispiel für eine Liste für 3 Studierende ist:

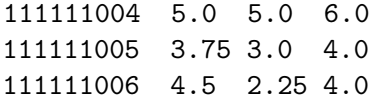

Ihre Aufgabe ist es nun, die Service-Klasse und ihre Analysen zu implementieren. Die Service-Klasse hat einen Konstruktor, welcher alle Prüfungsergebnisse aus einem Scanner auslesen und damit das Service-Objekt initialisieren soll. Das Objekt soll so initialisiert werden, dass die vorgegebenen Methoden ihre Analysen durchführen können. Sie dürfen dabei Attribute und zusätzliche Methoden frei bestimmen.

a) Implementieren Sie nun die Methode critical(), welche die zwei Argumente bound1 und bound2 erwartet. Die Methode sucht alle "kritischen" Fälle und gibt eine Liste dieser Studierenden zurück. Ein Student darf maximal einmal in der Liste vorkommen. Die zurückgegebene Liste besteht aus den Immatrikulationsnummern dieser Studierenden (in beliebiger Reihenfolge).

Ein/e Student/in gilt als kritisch, wenn die Note in *Fach 1* ≤ bound1 und die Summe der Noten für *Fach 2* und *Fach 3* kleiner als bound2 ist.

Für das obige Beispiel gäbe critical(4, 8) eine Liste mit dem Element 111111005 zurück.

b) Implementieren Sie nun die Methode top(), welche die Studierenden mit den besten Ergebnissen zurückgeben soll. Der Parameter limit bestimmt die maximale Anzahl der zurückzugebenden Studierenden. Falls weniger Ergebnisse als limit existieren, sollen einfach alle gefundenen zurückgegeben werden.

Der Rückgabewert der Methode ist wieder eine Liste der Immatrikulationsnummern. Ein Student darf maximal einmal in der Liste vorkommen. Diese Liste soll absteigend nach der Leistung sortiert sein (der/die Student/in mit dem besten Ergebnis zuerst). Dabei gilt, dass ein Ergebnis *A* besser ist als ein Ergebnis *B*, wenn die Summe aller Noten von *A* grösser ist als die Summe der Noten von *B*. Sind die Summen gleich, sind die Ergebnisse gleich gut (und die Reihenfolge in der Liste somit egal).

Für das obige Beispiel gäbe top(2) entweder die Liste [111111004, 111111006] oder die Liste [111111004, 111111005] zurück (beide wären richtig).

In der Klasse ServiceTest finden Sie einen ersten kleinen JUnit-Test als Starthilfe. Ausserdem dürfen Sie folgende Annahmen machen: Der Parameter limit ist immer grösser als 0 und die beiden Parameter für critical() sind immer im Bereich von 0.0 bis 100.0.

**Tipp:** Verwenden Sie die Collections.sort(...) Funktion einer Kollektion, welche mit import java.util.Collections; importiert werden kann. Beachten Sie, dass dafür die Klasse, welche Sie für die Elemente der Kollektion verwenden, das Interface Comparable<T> (T sollte die Klasse selber sein), und damit auch eine Funktion compareTo implementieren muss. Diese Funktion nimmt eine Instanz der selben Klasse und gibt 0 zurück, wenn this und das Argument gleich sind, gibt 1 zurück, wenn this grösser als das Argument ist, und gibt −1 zurück, wenn this kleiner als das Argument ist.

## **Aufgabe 2: Expression Evaluator**

In dieser und in folgenden Übungen werden Sie eine Reihe von Programmen schreiben, welche andere Programme interpretieren, kompilieren oder (in kompilierter Form) ausführen. Die Programmiersprachen definieren wir selber.

Als Einstieg schreiben Sie ein Programm, welches mathematische Ausdrücke (*expressions*) auswertet. Die Ausdrücke bestehen aus Zahlen, Variablen, Operatoren wie + oder − und einfachen Funktionen wie sin() oder cos(). Die genaue Syntax für diese Ausdrücke finden Sie als EBNF-Beschreibung in Abbildung [1](#page-2-0).

Ein Programm, das Ausdrücke auswertet, muss natürlich entscheiden, ob eine gegebene Zei-chenkette überhaupt ein gültiger Ausdruck ist<sup>[1](#page-1-0)</sup>. Das nennt man *parsen* und ein solches Programm heisst Parser. Aus einer EBNF-Beschreibung wie dieser kann man einfach einen Parser erstellen<sup>[2](#page-1-1)</sup>:

<span id="page-1-0"></span><sup>1</sup>Ähnlich wie Sie, wenn Sie mit einer Tabelle überprüfen, ob ein Symbol einer EBNF-Beschreibung entspricht.

<span id="page-1-1"></span><sup>2</sup> Im Allgemeinen, d.h. für gewisse andere EBNF-Beschreibungen, ist das leider nicht möglich.

<span id="page-2-0"></span> $\text{digit} \leftarrow 0 \mid 1 \mid \dots \mid 9$  $char \Leftrightarrow A | B | ... | Z | a | b | ... | z$  $num \leftarrow digit \{ digit \}$  [ . *digit*  $\{ digit \}$ ]  $var$   $\Leftarrow$  *char* { *char* }  $func \Leftrightarrow char \{ char \}$  $op \iff + | - | * | / | ^ *$  $open \Leftrightarrow$  (  $close \leftrightarrow$  $atom \Leftrightarrow num \mid var$ *term* ⇐ *open expr close* | *func expr close* | *atom*  $expr \leftarrow term [op term]$ 

Abbildung 1: **EBNF-Beschreibung** von *expr*

```
/* checks if the next tokens form a valid term */
void parseTerm(...) {
   if(next token is a "open") {
       consume "open" token
       // check if the next tokens are a valid expr:
       parseExpr(...);
       check whether next token is a "close" & consume
    }
    else if(next token is a "func") {
       consume "func" token
        // check if the next tokens are a valid expr:
       parseExpr(...);
       check whether next token is a "close" & consume
    }
    else {
        // check if the tokens are a valid atom:
        parseAtom(...);
   }
}
                                                         /* evaluate the next tokens as a term */double evalTerm(...) {
                                                            if(next token is a "open") {
                                                                consume "open" token
                                                                 double val = evalExpr(...);check whether next token is a "close" & consume
                                                                 return val;
                                                             }
                                                             else if(next token is a "func") {
                                                                 consume "func" token
                                                                 double arg = evalExpr(...);check whether next token is a "close" & consume
                                                                 double result = apply function to arg
                                                                 return result;
                                                             }
                                                             else {
                                                                 return evalAtom(...);
                                                             }
                                                         }
```
Abbildung 2: Parser-Methode für *term*

Abbildung 3: Evaluator-Methode für *term*

- Regeln werden zu Methoden.
- Alternativen werden zu if-Anweisungen.
- Regeln auf der RHS werden zu Methodenaufrufen.

Man unterscheidet dabei zwischen zwei Arten von Regeln: *Parser-Regeln* und *Tokenizer-Regeln*. Zuerst teilt ein *Tokenizer* die Zeichenkette aufgrund der Tokenizer-Regeln in eine Reihe von Tokens auf. In unserer EBNF-Beschreibung sind die Tokenizer-Regeln rot dargestellt. Die grauen Regeln werden zwar intern vom Tokenizer verwendet, aber erzeugen keine eigenen Tokens. Zum Beispiel erzeugt die Zeichenkette "sin(1 + x) \* 3.14" die folgende Reihe von Tokens:

*func* : sin( *num* : 1 *op* : + *var* : x *close* : ) *op* : \* *num* : 3.14

Danach entscheidet der Parser aufgrund der Parser-Regeln (oben in Schwarz dargestellt), ob eine solche Reihe von Tokens einen gültigen Ausdruck darstellt. Abbildung [2](#page-3-0) zeigt, wie die Parser-Methode für *term* aussehen könnte.

a) In der Übungsvorlage finden Sie eine Tokenizer-Implementation, eine Vorlage für den ExprParser und eine EvaluatorApp mit einer main()-Methode. Diese parst die vom Benutzer eingegebenen Zeichenketten und gibt an, ob sie gültige Ausdrücke sind. Wenn der Benutzer "exit" eingibt, terminiert das Programm. Ihre Aufgabe ist es, den ExprParser zu schreiben.

Erstellen Sie in der schon vorgegebenen parse(String)-Methode eine Tokenizer-Instanz. Die Methoden des Tokenizers sind denen der Scanner-Klasse nachempfunden. Sie können also die hasNext\*()-Methoden verwenden, um zu prüfen, welche Art von Token als nächstes kommt, und die next\*()-Methoden, um Tokens zu "konsumieren". Schreiben Sie die nötigen parse\*(...)-Methoden, eine für jede Parser-Regel. Die erste Ihrer parse\*(...)-Methoden rufen Sie von parse(String) aus auf. Diese Methoden sollen eine EvaluationException mit einer sinnvollen Fehlermeldung werfen, falls die Zeichenkette kein gültiger Ausdruck ist. Falls z.B. nach "(" und einer *expr* das Token "10" statt ")" folgt, könnte die Fehlermeldung lauten:

Syntax error: unexpected token '10', expected ')'

b) Um aus dem ExprParser einen ExprEvaluator zu machen, kann man die Methoden so ändern, dass sie im selben Zug das Resultat berechnen. Jede Methode überprüft dann nicht nur, ob die nächsten Tokens der Regel entsprechen, sondern gibt auch gleich den Wert des entsprechenden Ausdruck-Teils zurück. Dies sehen Sie in Abbildung [3](#page-3-0).

Benennen Sie die Klasse und die Methoden um<sup>[3](#page-4-0)</sup>, so dass sie die neue Funktionalität widerspiegeln. Nun können Sie entscheiden: Erstens, welche Funktionen sind erlaubt? Für Aufgabe [3](#page-4-1) sollten Sie mindestens sin(), cos() und tan() unterstützen, aber auch andere Funktionen wie abs() oder log() könnten später Spass machen[4](#page-4-2) . Zweitens können Sie entscheiden, wie Sie mit Variablen umgehen. Sie sollten mindestens eine "*x*"-Variable unterstützen, und wir empfehlen, dass Sie den Wert dafür dem ExprEvaluator-Konstruktor übergeben. Sie sollten eine Exception werfen, falls unbekannte Funktionen oder Variablen in einem Ausdruck vorkommen.

Am Schluss sollte die EvaluatorApp das Resultat der eingegebenen Ausdrücke ausgegeben, statt nur zu sagen, ob sie gültig sind. Wenn Sie wollen, können Sie dem Benutzer auch die Möglichkeit geben, Werte für Variablen zu definieren.

> (AN UNMATCHED LEFT PARENTHESIS<br>CREATES AN UNRESOLVED TENSION THAT WILL STAY WITH YOU ALL DAY.

[xkcd: \(](https://xkcd.com/859/) by Randall Munroe [\(CC BY-NC](https://creativecommons.org/licenses/by-nc/2.5/) 2.5)

#### <span id="page-4-1"></span>**Aufgabe 3: Funktions-Plotter**

Mit dem ExprEvaluator können wir ein praktisches Programm schreiben: einen Funktions-Plotter. Dieser interpretiert einen eingegebenen Ausdruck als Funktion  $f(x)$ , wertet  $y = f(x)$  für verschiedene *x* aus und zeichnet die resultierenden (*x*, *y*)-Punkte.

In der Übungsvorlage finden Sie eine neue PlotterWindow-Klasse, welche eine Erweiterung der bekannten Window-Klasse ist. Der Unterschied besteht darin, dass das Fenster ein Eingabefeld enthält, wo der Benutzer eine Funktion eingeben kann. Diese kann mit der getFunction()- Methode abgerufen werden. Vervollständigen Sie das Programm PlotterApp.

a) Im ersten Schritt sollen Sie eine Koordinaten-Transformation von den Ur-Koordinaten (*x*, *y*) (in welchen *f*(*x*) definiert ist) zu den GUI-Koordinaten (*X*,*Y*) implementieren.

Dem PlotterApp-Konstruktor werden Werte für *x*<sub>min</sub>, *x*<sub>max</sub>, *y*<sub>min</sub> und *y*<sub>max</sub> übergeben. Diese Werte geben an, welcher Teil des Ur-Koordinatensystems im Fenster sichtbar ist. Hier sind einige Beispiele für die Transformation (*w* und *h* stehen für die Breite und Höhe des Fensters):

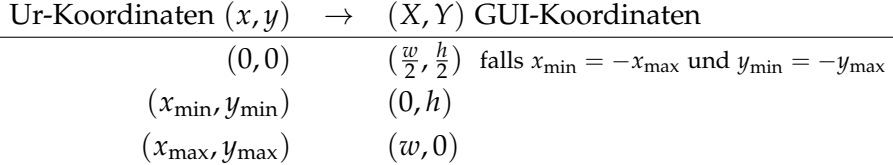

<span id="page-4-2"></span><span id="page-4-0"></span><sup>3</sup>Verwenden Sie dafür die *Rename*-Funktion von Eclipse, welche Sie in der Übungsstunde gesehen haben. <sup>4</sup>Schauen Sie sich die Math[-Klasse](https://docs.oracle.com/javase/8/docs/api/java/lang/Math.html) für weitere Kandidaten an (oder implementieren Sie selber welche).

Implementieren Sie zwei Methoden toGuiX() und toGuiY(), welche die Transformation berechnen. Erweitern Sie dann die PlotterApp.run()-Methode so, dass sie die *x*- und *y*-Achse des Ur-Koordinatensystems zeichnet. Plotten Sie ein paar Punkte im Ur-Koordinatensystem um zu sehen, ob Ihre Berechnung korrekt ist (oder besser, schreiben Sie Tests).

**Tipp:** Die aktuelle Grösse des Fensters (bzw. des Teils, auf dem Sie zeichnen können) bekommen Sie wie gewohnt mit window.getWidth() und window.getHeight().

b) Erweitern Sie PlotterApp so, dass die Funktion geplottet wird. Iterieren Sie dazu über alle Werte der *X*-Achse im GUI-Koordinatensystem ( $0 \leq X \leq w$ ), finden Sie für jedes *X* das dazugehörige *x* im Ur-Koordinatensystem und berechnen Sie *y* = *f*(*x*). Transformieren Sie diese *y*-Werte zurück ins GUI-Koordinatensystem und verbinden Sie die (*X*,*Y*)-Punkte mit Linien. Zusätzlich zur toGuiY()-Methode brauchen Sie dafür auch eine fromGuiX()-Methode.

Um  $y = f(x)$  zu berechnen, brauchen Sie natürlich Ihren ExprEvaluator. Übergeben Sie ihm in jeder Iteration den aktuellen *x*-Wert. Falls bei der Evaluation ein Fehler auftritt, sollen Sie die Fehlermeldung auf dem Fenster ausgeben.

- c) **Optional:** Erweitern Sie Ihren Plotter um zusätzliche Features, zum Beispiel:
	- Achsen-Striche und -Beschriftung: Zeichnen Sie zusätzlich zu den Achsen Haupt- und Nebenstriche und fügen Sie die dazugehörigen Werte hinzu.
	- Automatische Skalierung der *y*-Achse: Berechnen Sie *y*min und *y*max basierend auf den erhaltenen *y*-Werten in jeder Iteration der while(window.isOpen())-Schleife neu.
	- Machen Sie Ihre PlotterApp interaktiv. Erlauben Sie z.B. Rein- und Raus-zoomen oder Verschieben, oder zeigen Sie für den *x*-Wert, auf den die Maus zeigt, den *y*-Wert an.

## **Aufgabe 4: Interfaces**

In dieser Aufgabe üben Sie den Umgang mit Java-Interfaces. Das Besondere an Interfaces ist, dass eine Klasse nicht nur eines, sondern beliebig viele davon implementieren kann.

Die Bibliothek, welche die Window-Klasse enthält, enthält auch einige Interfaces. Diese erlauben es, gui-Programme modularer zu schreiben: Während Sie bisher alle Zeichenbefehle und Interaktionen in der while(window.isOpen())-Schleife durchführen mussten, können Sie mit diesen Interfaces verschiedene *Komponenten* erstellen, welche sich selbstständig zeichnen und auf Benutzereingaben reagieren. Ihre Aufgabe ist es, die interaktive Karte vom letzten Übungsblatt mit solchen Komponenten zu implementieren und zusätzlich eine Taste, welche in den "Nachtmodus" wechselt, hinzuzufügen:

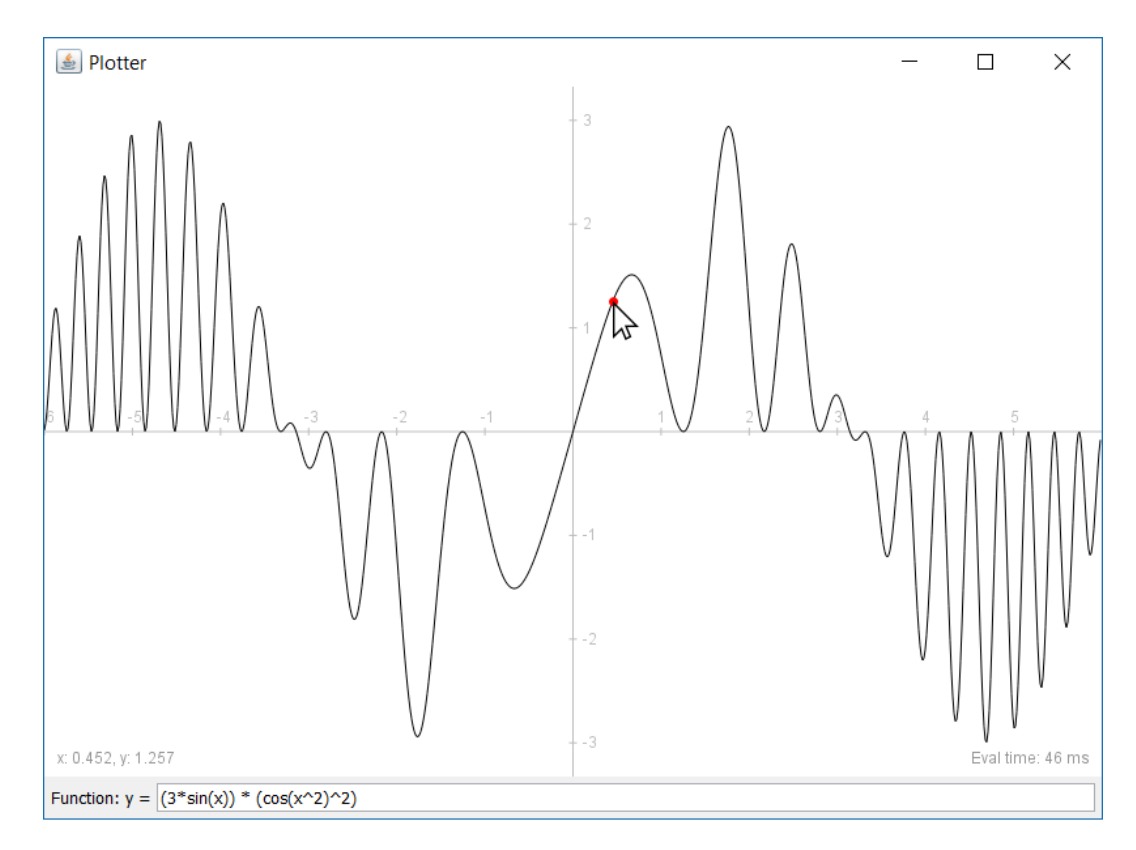

Abbildung 4: PlotterApp mit Zusatz-Features

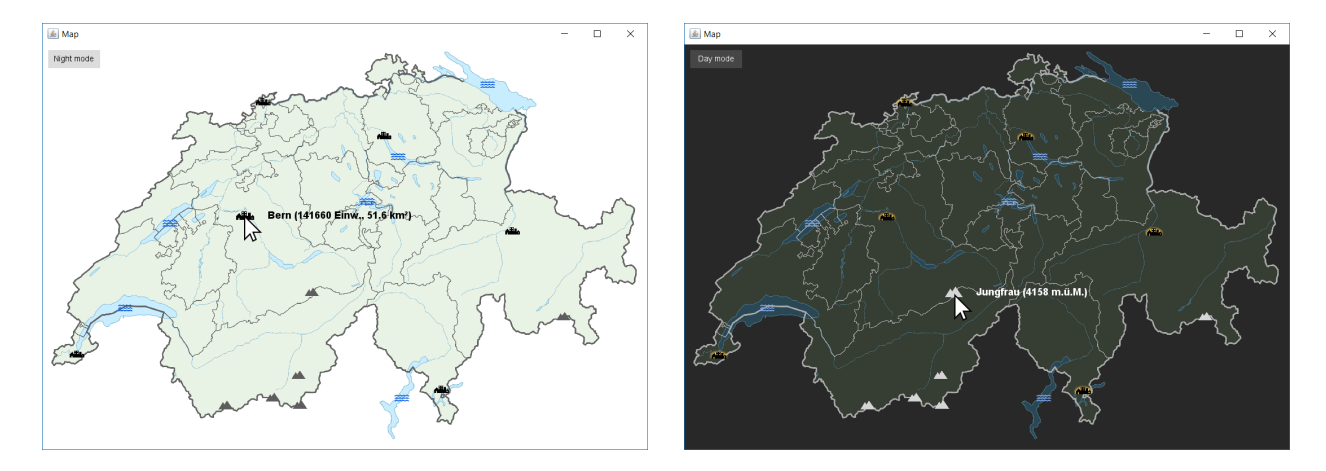

In der Vorlagen finden Sie weiter die SwissMap- und die verschiedenen poi-Klassen. Wie in der letzten Übung wird in der Vorlage nur der Kartenhintergrund gezeichnet. Allerdings geschieht dies nun mithilfe des Drawable-Interfaces, welches von SwissMap implementiert wird. Dies bedeutet, dass die SwissMap-Deklaration den Teil "implements Drawable" enthält und dass SwissMap die Drawable.draw()-Methode implementiert. Beachten Sie, dass sich das Drawable-Interface, sowie weitere Interfaces und Klassen sich im gui.component-Package befinden und wie die Window-Klasse importiert werden müssen. Sie können dafür z.B. import gui.component.\*; verwenden.

Um das SwissMap-Objekt im Fenster anzuzeigen, wird es in der show()-Methode als Komponente dem Fenster hinzugefügt (window.addComponent(this);). Für alle so hinzugefügten Drawable-Komponenten wird in Window.refresh...() die draw()-Methode aufgerufen. Ihre Aufgabe ist es, das ganze Programm mit solchen Komponenten zu implementieren, so dass in der while(window.isOpen())-Schleife nur window.refresh...() aufgerufen werden muss.

a) Ändern Sie die PointOfInterest-Klasse so ab, dass sie ebenfalls Drawable implementiert. Sie können die draw()-Methode direkt in PointOfInterest implementieren, oder in jeder der Subklassen City, Mountain und Lake separat[5](#page-7-0) . Im zweiten Fall müssen Sie aber eine (leere) draw()-Implementierung in PointOfInterest erstellen, um den Compiler zufriedenzustellen<sup>[6](#page-7-1)</sup>.

Die draw()-Methode soll den entsprechenden poi auf das übergebene window zeichnen. Wenn Sie wollen, können Sie dafür drawImageCentered() und die png-Bilder in Ihrem Projektordner verwenden. Um den poi an der richtigen Position darzustellen, brauchen Sie die toGuiX() und toGuiY()-Methoden von SwissMap. Erstellen Sie deshalb in der PointOfInterest-Klasse ein Feld, wo eine Referenz zur SwissMap-Instanz gespeichert werden kann, und ändern Sie alle nötigen Konstruktoren und Konstruktoren-Aufrufe so ab, dass die Instanz übergeben wird. In der SwissMap.show()-Methode könnten die Instanzierungen der poi-Klassen z.B. so aussehen:

new City(**this**, "Zürich", 683354, 247353, 396030, 91.88)

Damit die pois gezeichnet werden, müssen sie (gleich wie die SwissMap) als Komponenten zur Window-Instanz hinzugefügt werden. Starten Sie das Programm und stellen Sie sicher, dass alles richtig angezeigt wird, bevor Sie weiterfahren.

<span id="page-7-0"></span><sup>5</sup>Sie können auch Teile davon in PointOfInterest und den Rest in den Subklassen implementieren, was vor allem später, wenn Sie auch die Beschreibung anzeigen, Sinn macht.

<span id="page-7-1"></span><sup>6</sup>Hier könnte man wiederum abstract-Klassen verwenden.

b) Erweitern Sie PointOfInterest jetzt so, dass der Benutzer (wie in der letzten Übung) mit der Maus auf ein poi zeigen kann um dessen Beschreibung anzuzeigen. Dazu muss die Klasse zusätzlich das Hoverable-Interface implementieren, welches die beiden Methoden onMouseEnter() und onMouseExit() und zusätzlich getBoundingBox() deklariert. Mit letzterer Methode kann eine Komponente ihren interaktiven Bereich mithilfe eines Rectangle-Objekts angeben[7](#page-8-0) . Wenn der Benutzer dann seine Maus in diesen Bereich hinein oder aus dem Bereich hinaus bewegt, wird onMouseEnter() bzw. onMouseExit() aufgerufen.

Implementieren Sie onMouseEnter() und -Exit() also so, dass sich der poi merkt, ob im Moment gerade auf ihn gezeigt wird, und verwenden Sie diese Information dann beim Zeichnen in draw(), um die Beschreibung entweder anzuzeigen oder nicht.

c) Erstellen Sie als letztes eine neue Klasse NightModeButton, welche nicht nur Drawable und Hoverable, sondern auch Clickable implementiert und als Taste auf der Karte angezeigt wird. Wenn der Benutzer auf diese Taste klickt, soll die Karte in den "Nachtmodus" wechseln, welcher alle Komponenten in einer dunkleren Version anzeigt (und bei erneutem Klick zurück).

Clickable deklariert die Methode onLeftClick(). Implementieren Sie sie so, dass sie ein Feld nightMode in der SwissMap-Instanz verändert (welche Sie wieder via Konstruktor dem NightModeButton übergeben sollten). Ändern Sie danach alle draw()-Methoden so ab, dass die Komponenten hell oder dunkel gezeichnet werden, abhängig vom nightMode-Feld der SwissMap. Erstellen Sie schliesslich in SwissMap.show() eine NightModeButton-Instanz und fügen Sie sie als Komponente dem Fenster hinzu.

Beachten Sie, dass Clickable auch onRightClick() deklariert. Der Compiler zwingt Sie, diese Methode ebenfalls zu implementieren, aber Sie können sie leer lassen.

<span id="page-8-0"></span><sup>7</sup>Die Rectangle-Klasse befindet sich ebenfalls in gui.component.